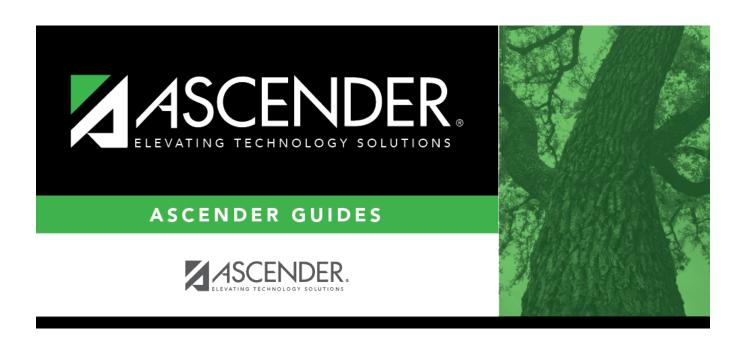

# grade\_reporting\_schedule\_audit

## **Table of Contents**

The Search for Schedule Changes window opens to display a detailed list of the student's current year schedule changes.

A record is created when a course is changed, added, deleted, withdrawn, or reentered. The schedule audit log includes data from all campuses for which the student has current year course records.

To narrow the list, enter one:

|       | Type the course number, or first few characters of the course number, to narrow the list by course number. |
|-------|----------------------------------------------------------------------------------------------------|
| Title | Type the course title to narrow the list by course title.                                                  |

Click **Search**. The student's schedule change records are displayed in the grid according to your search criteria.

- If there are multiple pages, page through the list.
- The list can be re-sorted.

You can re-sort the grid by clicking on an underlined column heading. It will sort in ascending order. Click it again to sort in descending order.

A triangle next to the column heading indicates the column by which the grid is currently sorted and whether it is sorted in ascending  $\boxtimes$  or descending  $\boxtimes$  order.

• To reset the grid to the default sort order, click **Search** again.

### **Print** Print the audit log.

### Review the report using the following buttons:

Click first page of the report.

Click 1 to go back one page.

Click to go forward one page.

Click last to go to the last page of the report.

### The report can be viewed and saved in various file formats.

Click 🔼 to save and print the report in PDF format.

Click to save and print the report in CSV format. (This option is not available for all reports.) When a report is exported to the CSV format, the report headers may not be included.

Click to close the report window. Some reports may have a **Close Report**, **Exit**, or **Cancel** button instead.

Cancel Close the window.

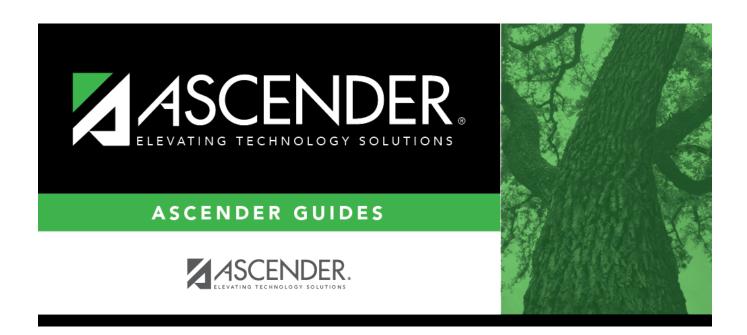

## **Back Cover**